# Zpracování televizního vysílání na Linuxu

Ondřej Caletka

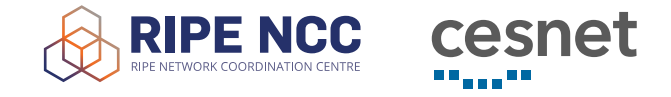

6. března 2021

Uvedené dílo podléhá licenci Creative Commons Uveďte autora 3.0 Česko.

# Obsah

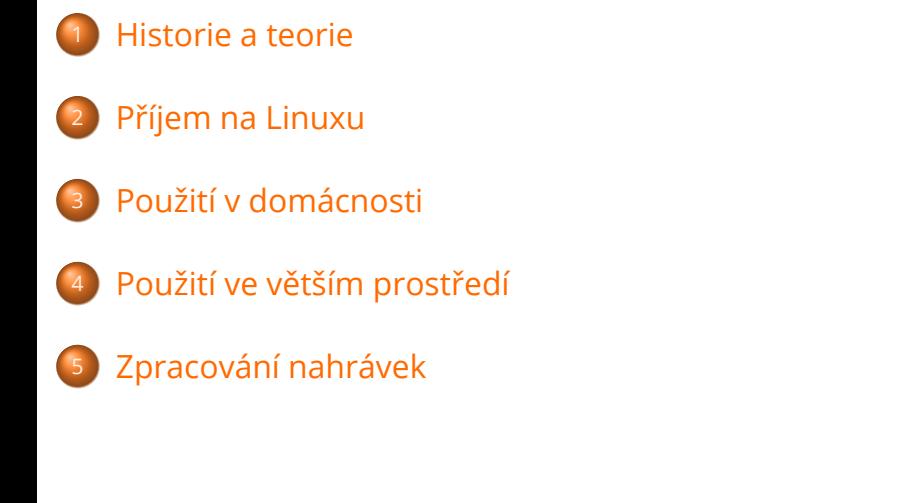

# Historie a teorie

#### Historie TV vysílání u nás

- zahájení černobílého SD vysílání v pásmu VHF
- II. program v pásmu UHF (první **set-top-boxy**)
- barevné vysílání SECAM (**výroba v PAL**)
- teletext (**7 Mbps**)
- barevné vysílání PAL (úprava sovětských TVP)
- 90s podpora pro **stereofonní** nebo **dvojjazyčné** vysílání
- **digitální vysílání** CzechLink (DVB-S)
- přepínání **poměru stran obrazu** mezi 4:3 a 16:9
- start DVB-T, první **HD vysílání**
- vypnutí analogového vysílání
- vysílání **zvukového popisu**
- start **DVB-T2** s HEVC
- vypnutí DVB-T

#### DVB-T2: making TV great again

- výrazný nárůst **datové kapacity**: 32 Mb/s místo 20 Mb/s
- velké **jednofrekvenční sítě** výrazná úspora pásma
- o odstřižení analogové televizní historie:
	- pouze **čtvercové pixely**
	- poměr stran **pouze 16:9**
	- žádné *prokládání*: 50 úplných snímků každou sekundu
	- **dvojjazyčné vysílání** v samostatných stopách
- skončily i pěkné věci:
	- kódy VPS/PDC pro automatické spouštění domácích rekordérů
	- teletextové skryté podtitulky

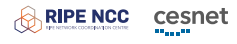

## Kodeky obrazu podle ITU-T a ISO/IEC

- H.261, MPEG-1
- **H.262, MPEG-2**
- H.263, MPEG-4 Part 2 (SP, ASP, DivX, XviD, …)
- $\bullet$  H.264 = MPEG-4 Part 10 (AVC)
- $\bullet$  H.265 = MPEG-H Part 2 (HEVC)
- $\bullet$  H.266 = MPEG-I Part 3 (VVC)

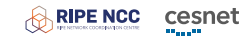

#### Základní principy kodeků MPEG

- norma definuje formát *bitstreamu* a dekodér
- chování kodéru není definováno; obvykle se zdokonaluje v průběhu životního cyklu formátu
- kodér pro nejnovější standard obvykle nevyužívá všechny vlastnosti *bitstreamu*
- kvalitu ovlivňuje především typ kodéru a jeho nastavení
- při vysoké kvalitě je dosaženo **transparence**, kdy nelze pozorovat změnu proti originálu
- hardwarové kodéry jsou obvykle rychlejší a **méně kvalitní**
- softwarové kodéry jsou **nejvíce nastavitelné,** umožňují nejvyšší kvalitu

#### Jak vypadá vysílání

- multiplex = datový tok o dané kapacitě
- uvnitř je MPEG Transport Stream = proud 188 oktetů dlouhých paketů
- každý paket má 32bitové záhlaví, začínající 0x47 (G)
- 13bitový *identifikátor paketu* (PID) označuje různé multiplexované toky (obraz, zvuk, metadata)
- uvnitř je buď Packetised Elementary Stream nebo PSI
- **Program-Specific Information jsou metadata** 
	- Program Association Table (PID=0, tabulka *kanálů*)
	- Program Map Table (mapa obrazu, zvuku, titulků pro daný *kanál*)
	- Network Information Table (informace o dalších vysílačích)
	- Event Information Table (elektronický průvodce programem) Time and Date Table (přesný čas a časové pásmo)
	-
- Ondřej Caletka (RIPE NCC, CESNET) Zpracování televizního vysílání na Linuxu

## Příklad: regionální odpojování ČT 1

- v PAT existují 3 samostatné varianty ČT 1
- každý má svou PMT tabulku, většinu času odkazují na stejné proudy obrazu a zvuku
- při regionálním vysílání se modifikují tabulky PMT tak, že začnou ukazovat na nové proudy regionálních mutací
- přijímače musí průběžně vyhodnocovat změny PMT

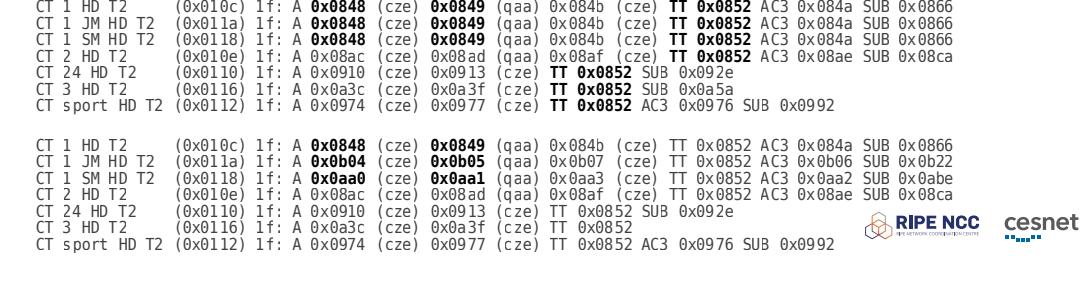

# Příjem na Linuxu

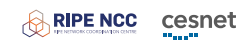

#### Příjem na Linuxu

- o subsystém V4L-DVB spravovaný na linuxtv.org
- podpora především pro **USB přijímače**
- samostatné ovladače pro tuner a *frontend* (demodulátor)
- komponenty velmi často vyžadují **nahrání firmware** (je třeba číst logy)
- najít průnik aktuálně podporovaného a aktuálně dostupného tuneru *není vždy jednoduché*

# Raspberry Pi TV uHAT

- plně podporovaný linuxový přijímač
- citlivý a selektivní
- garantovaná výroba do ledna 2023

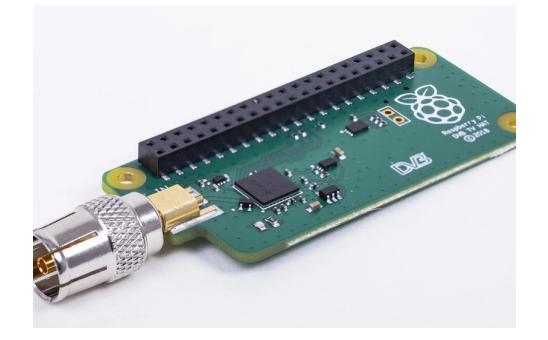

#### Základní nástroje dvb-tools

dvbv5-scan naladí kartu a vypíše dostupné kanály dvbv5-zap naladí kartu na příslušný multiplex a ukazuje kvalitu signálu dvb-fe-tool čte data z frontendu (sílu a kvalitu signálu)

#### Příklad inicializačního souboru pro dvbv5-scan

[CHANNEL]

DELIVERY\_SYSTEM = DVBT2 FREQUENCY = 514000000 BANDWIDTH\_HZ = 8000000

Kanál 21 = 474 MHz a dále v rastru 8 MHz Ondřej Caletka (RIPE NCC, CESNET) Zpracování televizního vysílání na Linuxu 6. března 2021 13/28

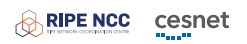

#### dvbsnoop

- *Wireshark* pro MPEG-TS a DVB karty
- dekóduje zejména PSI z naladěné karty
- dokáže analyzovat i záznamy v MPEG-TS souborech

dvbsnoop V1.4.50 -- http://dvbsnoop.sourceforge.net/

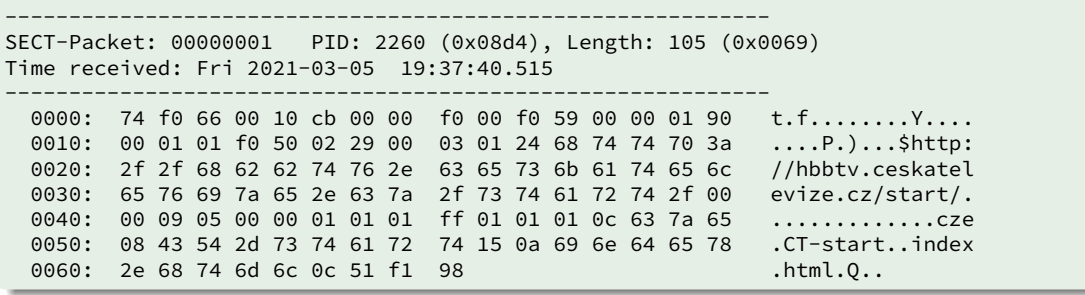

# Použití v domácnosti

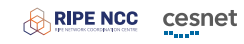

### Praktické použití v domácnosti

- MythTV, vdr, nebo **TVheadend**
- **o** server-klient architektura
- inteligentní přelaďování příjimačů
- klient součástí Kodi, včetně distribucí jako LibreELEC
- možnost nahrávat podle televizního programu
- možnost nastavit pravidla nahrávání podle metadat

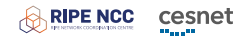

#### SAT>IP

- otevřený protokol pro připojení DVB přijímačů pomocí TCP/IP
- hardwarové krabičky s nulovou konfigurací
- objevování pomocí UPnP/multicastu
- podporováno v TVheadend

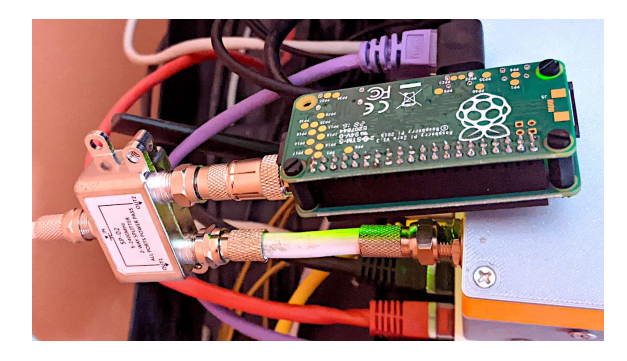

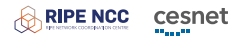

# Použití ve větším prostředí

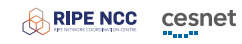

#### Multicastová televize v síti

- pro situace s mnohem větším množstvím klientů, než přijímaných multiplexů
- vyžaduje podporu v síťovém hardwaru (zejména **Wi-Fi**)
- lze ale používat *host-only multicast* jako formu meziprocesové komunikace
- 7 paketů MPEG-TS se balí do UDP nebo RTP/UDP datagramů
- není vhodné streamovat **celý multiplex**, vhodnější je *rozdělit* multiplex po jednotlivých kanálech
- při dělení je třeba přegenerovat společné PSI (např. PAT)
- nejlépe funguje dvblast z dílny VideoLAN

## Překlenování nefunkčního multicastu

- nástroje jako UDPxy nebo můj rtp2httpd
- překládá MPEG-TS do nekonečného HTTP souboru
- není dobrý nápad *provozovat na veřejném Internetu*

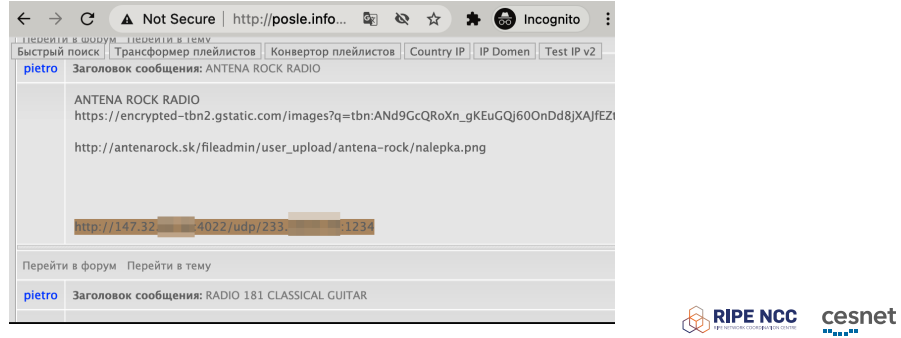

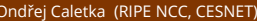

#### Ukládání a timeshift

- nástroj multicat opět z dílny VideoLAN
- ukládá přijatá data do souboru .ts
- zároveň ukládá časové značky přijatých paketů do .aux
- automaticky dělí na soubory (po hodinách)
- dokáže odvysílat znovu kteroukoli část záznamu

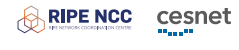

#### Problém s diskovým bufferem v Linuxu

- zápisy na disk probíhají do diskového bufferu v RAM
- **•** ten se vyprázdní zápisem na disk:
	- **na popředí** po zaplnění vm.dirty\_ratio = 20 procent paměti nebo uplynutí vm.dirty\_expire\_centisecs = 3000
	- **na pozadí** po zaplnění vm.dirty\_background\_ratio = 10 procent paměti
- jenže dnešní počítače mají *hodně* paměti
- vyprázdnění bufferu na popředí zablokuje běžící aplikaci
- UDP zprávy přijaté během vyprazdňování bufferu na popředí jsou **nenávratně ztraceny**
- **rešení**: snížit vm.dirty\_background\_bytes

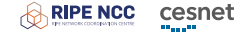

# Zpracování nahrávek

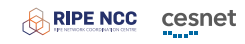

### Zpracování nahrávek

- lze načíst do nelineárního video editoru (případně po konverzi do jiného kontejneru)
- výpadky v příjmu **mohou způsobit desynchronizaci obrazu a zvuku**
- **·** editace je zdlouhavá a vyžaduje rekompresi
- přitom nahrubo lze stříhat jen *binárními nůžkami*

#### Střih s přesností na GOP

- stříhání bez rekomprese
- lze stříhat pouze na hranicích Group-of-Pictures (cca. dvakrát za sekundu)
- jak najít správná místa ke střihu?
- FFmpeg má výstupní modul, který vytváří samostatně stojící MPEG-TS soubory

#### Remultipexování do samostatných MPEG-TS souborů

```
$ ffmpeg -i rawrecord.ts -map 0:v -map 0:a \
-map 0: s -map -0: i: 2130 -c copy-f ssegment -segment_time 0.5 frag-%05d.ts
```
#### Střih s přesností na GOP

- vlastní *střih* spočívá v odmazání nepotřebných fragmentů
- zbylé fragmenty jednoduše binárně spojíme
- výsledný záznam můžeme překomprimovat pro úsporu místa

#### Spojení finálního záznamu

Bez rekomprese:

```
$ cat frag-*.ts | ffmpeg -i - -map 0 -c copy TheMovie.mkv
```
S rekompresí a konverzí na 25 fps:

```
$ cat frag-*.ts | ffmpeg -i - map 0 -c copy -r 25 \-crf 28 -c:v libx265 TheMovie.mkv
```
### Co stále neumím

- přehrát *receiver-mix* audio popis
	- přehrávání původního zvuku a popisu *zároveň*
	- iVysílání používá *broadcast-mix*
- zpracovat bitmapové DVB titulky
	- textové titulky má iVysílání, ale ne pro živé vysílání
- softwarový prohlížeč HbbTV
	- k prohlížení internetové služby nelze použít počítač :)

Děkuji za pozornost

**Ondřej Caletka Ondrej@Caletka.cz** https://**Ondřej.Caletka.cz**

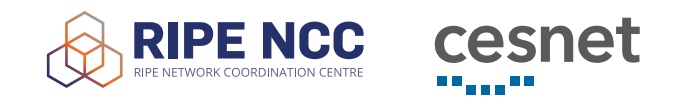